#### SCHAEFFER Quentin 08 Avril 2019 au 21 Juin 2019

### RAPPORT DE STAGE

#### *Modernisation de l'interface utilisateur (web) du service de données astronomiques Simbad pour la rendre responsive*

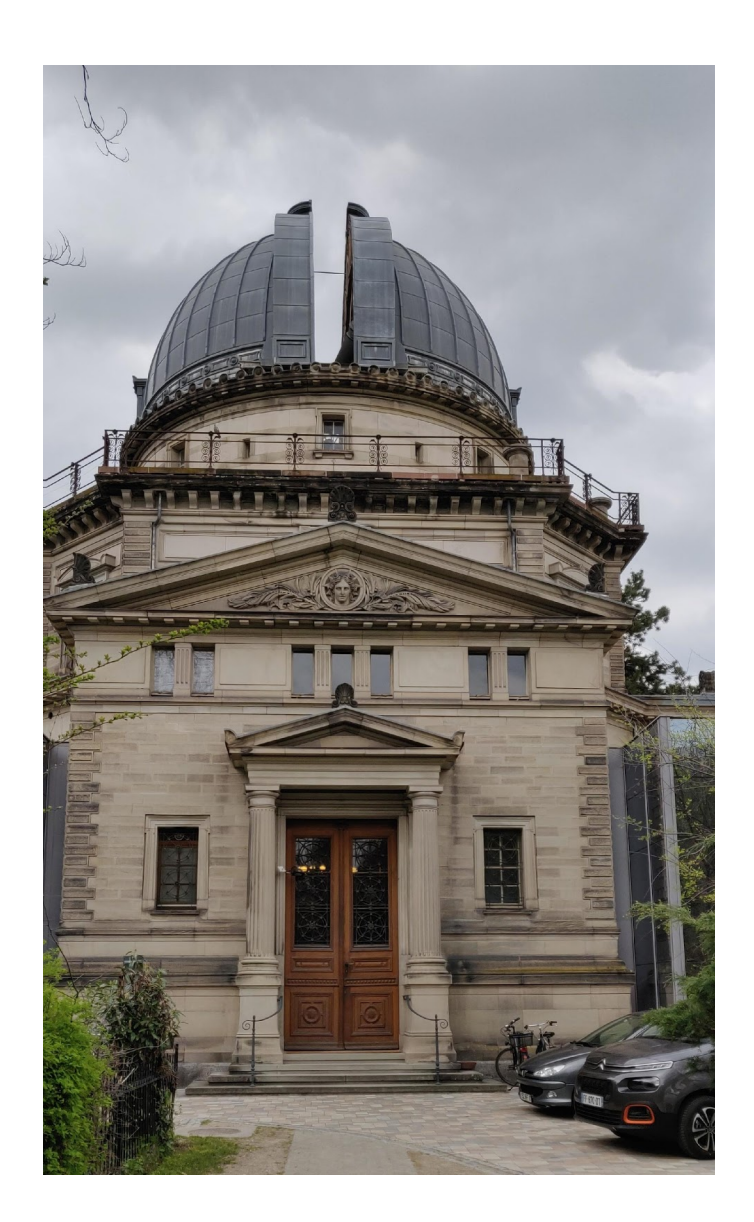

**Robert Schuman IUT** 

Institut universitaire de technologie

Université de Strasbourg

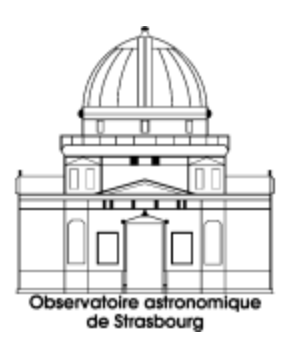

# **Sommaire**

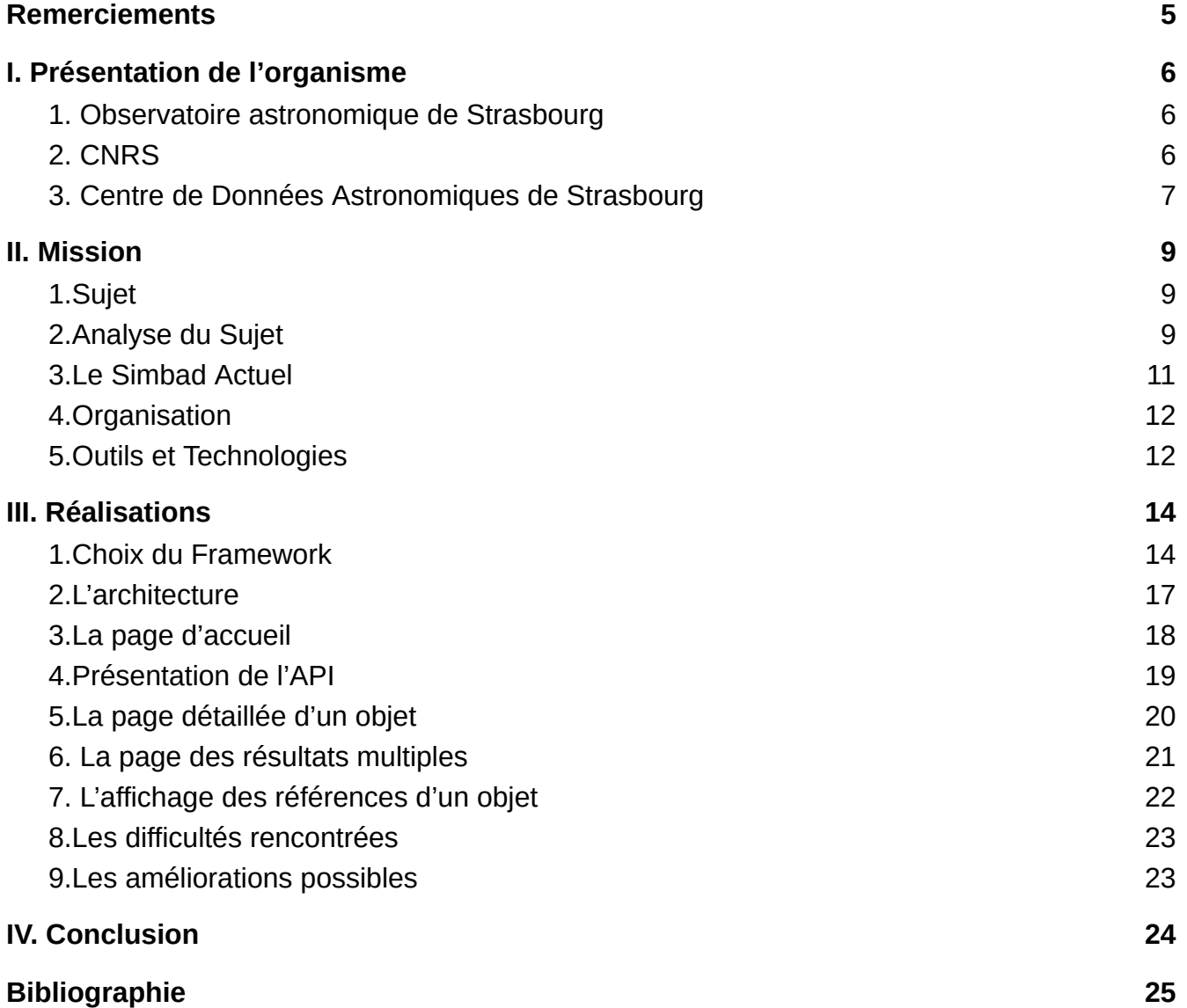

## **Remerciements**

<span id="page-3-0"></span>Je souhaite remercier l'ensemble des membres de l'Observatoire astronomique de Strasbourg qui m'ont accueilli et permis de réaliser ce stage. Tout d'abord, je souhaite en particulier remercier Anaïs OBERTO et Grégory MANTELET qui m'ont supervisé pendant toute la durée du stage et qui m'ont aidé à plusieurs reprises. Je souhaite également remercier André SCHAAFF, qui s'est occupé de superviser tous les stagiaires.

Je remercie toutes les personnes ayant assisté à ma soutenance blanche et qui ont ainsi pu m'aider à me préparer.

Je remercie aussi M. Pierre-Alain DUC, directeur de l'observatoire astronomique de Strasbourg ainsi que M. Mark ALLEN, directeur du CDS de m'avoir permis d'effectuer ce stage.

## **I. Présentation de l'organisme**

#### <span id="page-4-1"></span><span id="page-4-0"></span>1. Observatoire astronomique de Strasbourg

L'Observatoire de Strasbourg a été fondé en 1881. Cet établissement conjugue recherche et enseignement et est situé sur le campus de l'Université de Strasbourg.

L'Observatoire est composé de trois bâtiments tous reliés entre eux par des couloirs couverts permettant autrefois aux chercheurs de se protéger des intempéries. L'observation au sol ayant commencé à montrer ses limites, notamment à cause de la pollution lumineuse, la science à l'observatoire a dû se diversifier. Aujourd'hui, il existe deux équipes, la première, *GALHECOS* , est consacrée à la recherche astronomique. La seconde, nommée Centre de Données astronomiques de Strasbourg (CDS), s'occupe de l'archivage des données. C'est dans ce dernier qu'a eu lieu mon stage.

L'observatoire est une unité mixte de recherche du Centre National de la Recherche Scientifique et également de l'Unistra.

### <span id="page-4-2"></span>2. CNRS

Le CNRS (Centre National de la Recherche Scientifique) a été créé le 19 octobre 1939 par la signature d'un décret-loi d'Albert Lebrun, alors président de la République. Lors de sa création, le CNRS avait alors pour principal objectif de réunir les moyens de recherche disponibles et de concentrer les recherches sur des solutions militaires tout en mettant les savants à l'abri du conflit armé. A la fin de la Seconde Guerre Mondiale, le CNRS a été réorganisé et commença alors à se concentrer sur la recherche fondamentale. A partir de 1966 arrive l'idée d'unités associées, qui sont des laboratoires universitaires liés par contrat au CNRS. Ce dernier les soutient donc avec des moyens financiers et humains.

Au cours du temps, les structures de recherche se sont diversifiées. Parmi ces nouvelles structures de recherche, naissent les UMR (unités mixtes de recherche) dans les années 1990. Ces unités représentent l'association de plusieurs laboratoires de recherche d'un établissement d'enseignement supérieur ou d'un organisme de recherche avec le CNRS. Une UMR est assez autonome, elle a un budget qui lui est propre, un directeur et un conseil de laboratoire qui définissent leur stratégie de recherche de manière autonome avec un personnel affecté par le CNRS ainsi que l'établissement d'enseignement supérieur.

### <span id="page-5-0"></span>3. Centre de Données Astronomiques de Strasbourg

L'objectif du CDS est de récolter, traiter et redistribuer des données astronomiques, dans le but de créer une plus-value sur ces données. Trois pôles cohabitent au sein du CDS : les ingénieurs en informatique, les documentalistes ainsi que les astronomes. Ces 3 pôles sont liés : les développeurs créent des programmes pour les bases de données, les documentalistes les remplissent, et les astronomes supervisent l'évolution du contenu scientifique.

Le CDS a plusieurs services :

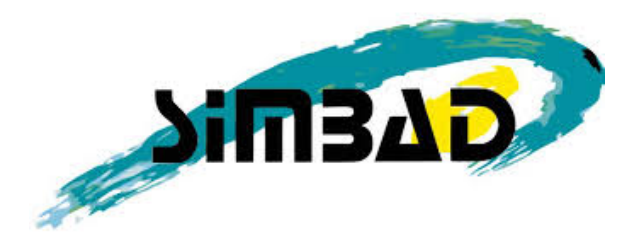

#### SIMBAD

Ce service créé en 1972 est une base de données qui fournit des données astronomiques basiques, des mesures, des bibliographies pour les objets situés en dehors de notre système solaire. Ce service permet de retrouver des objets grâce à leurs noms ou identifiants ou encore leurs positions célestes. Simbad repose sur un besoin fondamental en astronomie : chaque chercheur peut choisir l'identifiant de son choix lors de l'observation d'un objet astronomique, il existe alors de nombreux identifiants pour un même objet, Simbad permet donc de retrouver un objet via tous ses identifiants. Le regroupement de tous ces identifiants est une des tâches des documentalistes du CDS. C'est donc l'interface utilisateur de ce service que je suis amené à moderniser tout au long de mon stage. Voici un exemple de liste d'identifiants pour un seul objet :

#### Identifiers (32):

An access of full data is available using the icon Vizier near the identifier of the catalogue

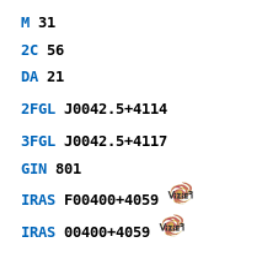

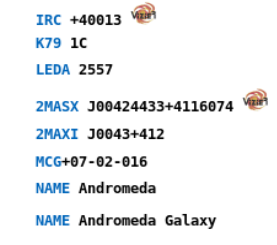

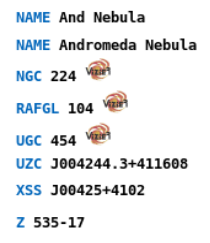

Simbad contient actuellement environ 10 millions d'objets et 34 millions d'identifiants.

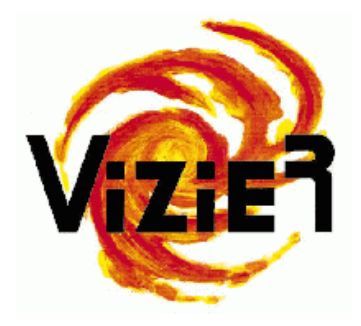

#### VIZIER

Vizier a été créé en 1992. C'est une collection de catalogues astronomiques et de tables publiés dans les journaux astronomiques. Un catalogue astronomique est un regroupement de données récupérées par un instrument au sol ou dans l'espace. Chaque catalogue est une collection de tables ajoutées à la base de données de VizieR, et chaque catalogue peut contenir de nombreuses tables de taille variant d'un objet à l'autre.

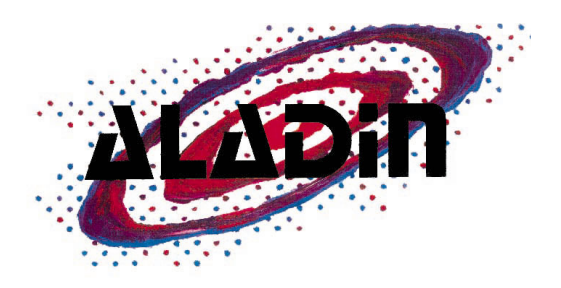

#### ALADIN

Aladin est un outil créé en 1999 permettant de visualiser et manipuler des images en différents formats astronomiques.

Le but de ce service est d'afficher des relevés d'images pris par des instruments de mesure et de permettre de zoomer avec une très grande précision : au fil du zoom de nouvelles images sont générées pour créer une image de très haute qualité. Cela permet donc d'avoir des informations précises sur les objets observés. Cet outil permet également d'effectuer différents traitements et analyses sur les images. Il existe deux versions de cet outil : Aladin Desktop et Aladin Lite. Le premier est un logiciel Java qui permet de faire des traitements complexes, comme par exemple comparer plusieurs vues d'un même objet sous différentes longueurs d'ondes, changer la dynamique des couleurs, détecter des contours. Le second est un client web (HTML + Javascript) qui peut être intégré à une page web, comme un widget. C'est un outil de visualisation extrêmement puissant et utilisable par le grand public.

## **II. Mission**

### <span id="page-7-1"></span><span id="page-7-0"></span>1.Sujet

L'intitulé de mon sujet est " *Modernisation de l'interface utilisateur (web) du service de données astronomiques Simbad pour la rendre responsive"* 

Aujourd'hui, nous utilisons de plus en plus nos appareils mobiles (smartphones, tablettes) afin de pouvoir accéder à des informations n'importe où et n'importe quand rapidement.

Ce besoin est de plus en plus présent de nos jours, notamment en astronomie, lorsque les chercheurs ont besoin d'une information rapidement et n'ayant pas d'ordinateurs sous la main.

### <span id="page-7-2"></span>2.Analyse du Sujet

L'objectif de mon stage est donc de créer une nouvelle interface utilisateur pour Simbad (présenté plus haut) qui soit responsive (capable de s'adapter en fonction de la taille de l'écran) et donc accessible et utilisable facilement depuis n'importe quel appareil, principalement mobile (tablette, smartphone).

Pour cela, il faut donc sélectionner les informations essentielles à afficher afin de ne pas surcharger la page mais ne pas mettre trop peu d'informations non plus. Il faut également avoir une interface agréable autant au niveau design qu'au niveau ergonomique et facilité d'utilisation. La page doit également être assez légère afin de pouvoir se charger rapidement sur n'importe quel appareil mobile, même si celui-ci est peu puissant.

Ce Site Web contiendra plusieurs pages :

- Une page d'accueil, avec un champ de recherche qui permettra de rechercher un objet par son nom ou encore par coordonnées, mais également de pouvoir rechercher tous les objets dans un certain rayon autour d'un objet (ici encore, soit avec ses coordonnées ou son nom)
- Il faudra donc une page de description d'un objet, avec une vue Aladin Lite qui permettra de visualiser l'objet et son environnement. Il faudra également afficher les coordonnées de l'objet dans différents systèmes de coordonnées astronomiques (par exemple: ICRS, Galactique). Afficher la liste de tous les noms possibles d'un objet (un même objet pouvant avoir de 1 à 129 identifiants) est nécessaire. Un graphique représentant les magnitudes devra également être construit. D'autres informations peuvent être affichées tel que le type spectral ou morphologique, la vitesse radiale, etc… Depuis cette page il faudra pouvoir accéder, via un bouton, à la liste de tous les articles concernant cet objet. Tout comme la version actuelle de Simbad, l'utilisateur pourra rechercher directement autour de cet objet avec un rayon que l'utilisateur devra définir.
- Je parlais de la possibilité de pouvoir chercher tous les objets dans un rayon donné autour d'un objet. Il faudra donc une page pour représenter une liste d'objets. Cette page comportera une vue Aladin Lite avec des marqueurs de position spatiale sur chaque objet trouvé, ainsi qu'un tableau regroupant des informations synthétiques sur ces objets (tel que la distance par rapport à l'objet autour duquel la recherche a lieu, le type, le nom ainsi que le nombre de références). Depuis le tableau, il devra y avoir la possibilité de positionner la vue Aladin directement sur l'objet souhaité ainsi qu'un lien vers la page d'informations détaillées de l'objet.
- Pour l'affichage des bibliographies, il faut pouvoir afficher le nombre de références liées à l'objet. Pour des raisons de rapidité nous avons retenu de n'afficher que les 20 articles les plus récents (avec la possibilité de tous les afficher). Il faudra pouvoir afficher le titre de l'article, son bibcode (identifiant bibliographique), les noms des auteurs ainsi que de pouvoir visualiser tous les objets concernés par cet article sur la vue citée juste avant.

### <span id="page-9-0"></span>3.Le Simbad Actuel

<span id="page-9-1"></span>La version actuelle de Simbad est réellement utilisable uniquement sur un ordinateur. Cette version a l'avantage de contenir énormément d'informations. Cependant, cette version ayant été développée il y a quelques années, n'a pas du tout était optimisée pour les appareils mobiles. Pour accéder aux différents liens et textes qui sont écrits assez petit, l'utilisateur doit donc zoomer et dézoomer en permanence, rendant la navigation pénible.

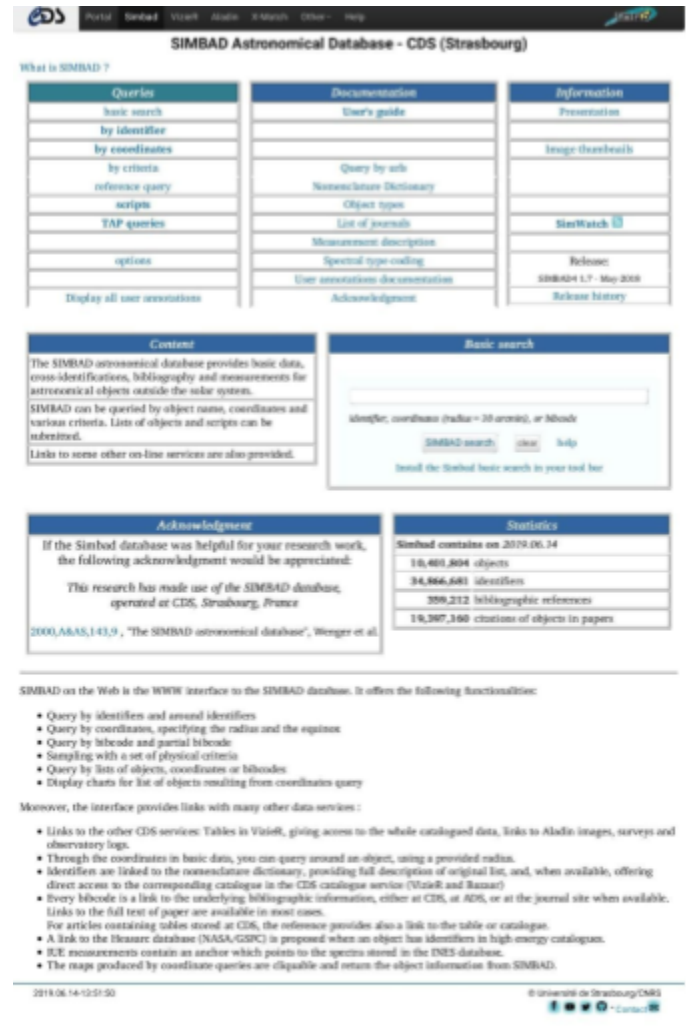

Version actuelle de Simbad depuis un mobile

### 4.Organisation

Pour ce projet, il n'y avait pas de planning défini, si ce n'est le fait d'avoir fini le site à la fin du stage. Les différents choix techniques ont été faits au fur et à mesure de l'avancement.

Afin de suivre notre stage, il nous a été demandé de garder à jour tout au long du stage un wiki interne à l'observatoire

<span id="page-10-0"></span>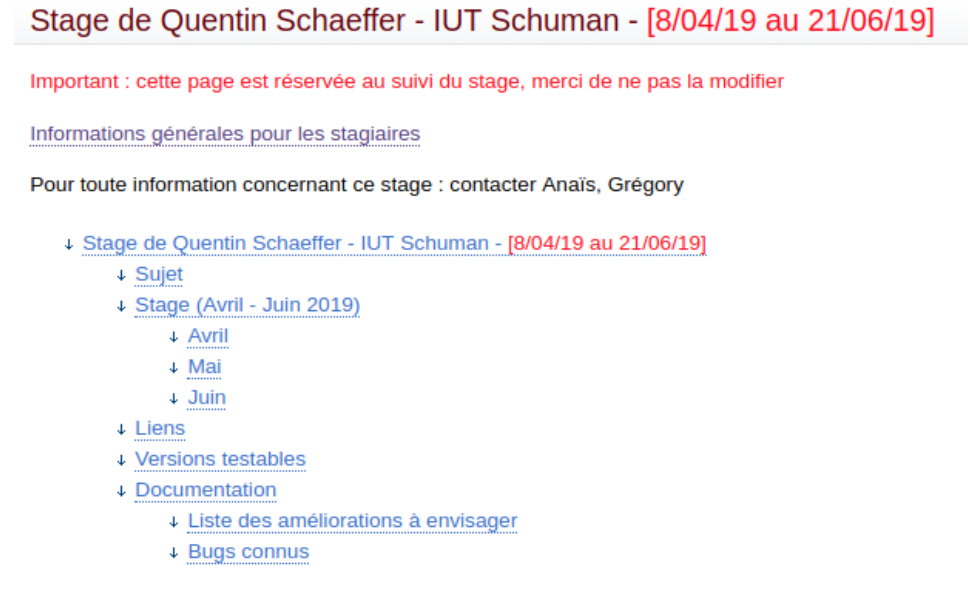

## 5.Outils et Technologies

Ce projet a été réalisé avec une méthode se rapprochant du développement agile, des périodes de développements sont réalisées. Des réunions sont faites régulièrement pour discuter des problèmes rencontrés ainsi que sur les avancées du projet.

Tout mon stage étant consacré au développement Web, on retrouve donc les principaux langages tels que HTML, CSS et Javascript.

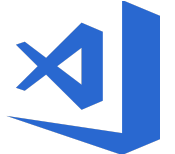

**Visual Studio Code** est un éditeur de texte open source, utile notamment pour ses nombreux plugins. J'ai choisi cet éditeur de texte par préférence personnelle.

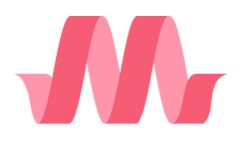

**Materialize CSS** est un framework front-end Responsive de Google. Ce framework propose un grand choix de composants *Material Design,* ce qui en fait un framework dans l'ère du temps. Il propose également un système d'alignement en lignes et colonnes facile à utiliser afin de rendre un site

responsive. Celui-ci a été retenu du fait de son grand nombre de composants, d'un design moderne ainsi que d'une documentation complète.

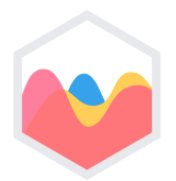

**Chart.js** est une librairie Javascript open source qui permet de concevoir des graphiques. J'ai choisi cette librairie notamment pour son grand choix d'options d'affichage mais aussi de sa documentation claire et détaillée.

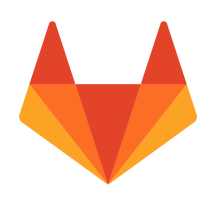

**Gitlab** est un service d'hébergement et de gestion de développement de logiciels. Celui-ci permet de diffuser les différentes versions des projets, de sauvegarder nos fichiers et de conserver une trace du développement. C'est un service qui est open-source. Celui-ci est hébergé en interne au sein du CDS.

## **III. Réalisations**

### <span id="page-12-1"></span><span id="page-12-0"></span>1.Choix du Framework

Au début du stage on m'a demandé de me renseigner sur différents frameworks responsives et d'en retenir 4 afin de construire des prototypes de la page d'accueil avec chacun des frameworks. J'ai donc tout d'abord sélectionné Bootstrap et Materialize CSS car ce sont des frameworks que j'avais déjà utilisé avant mon stage et que leur documentation est très complète. J'ai ensuite choisi Foundation ainsi que Skeleton car il fallait utiliser un framework léger pour que la navigation sur le site soit fluide et agréable depuis n'importe quel appareil mobile, même ancien.

Voici donc les différents prototypes :

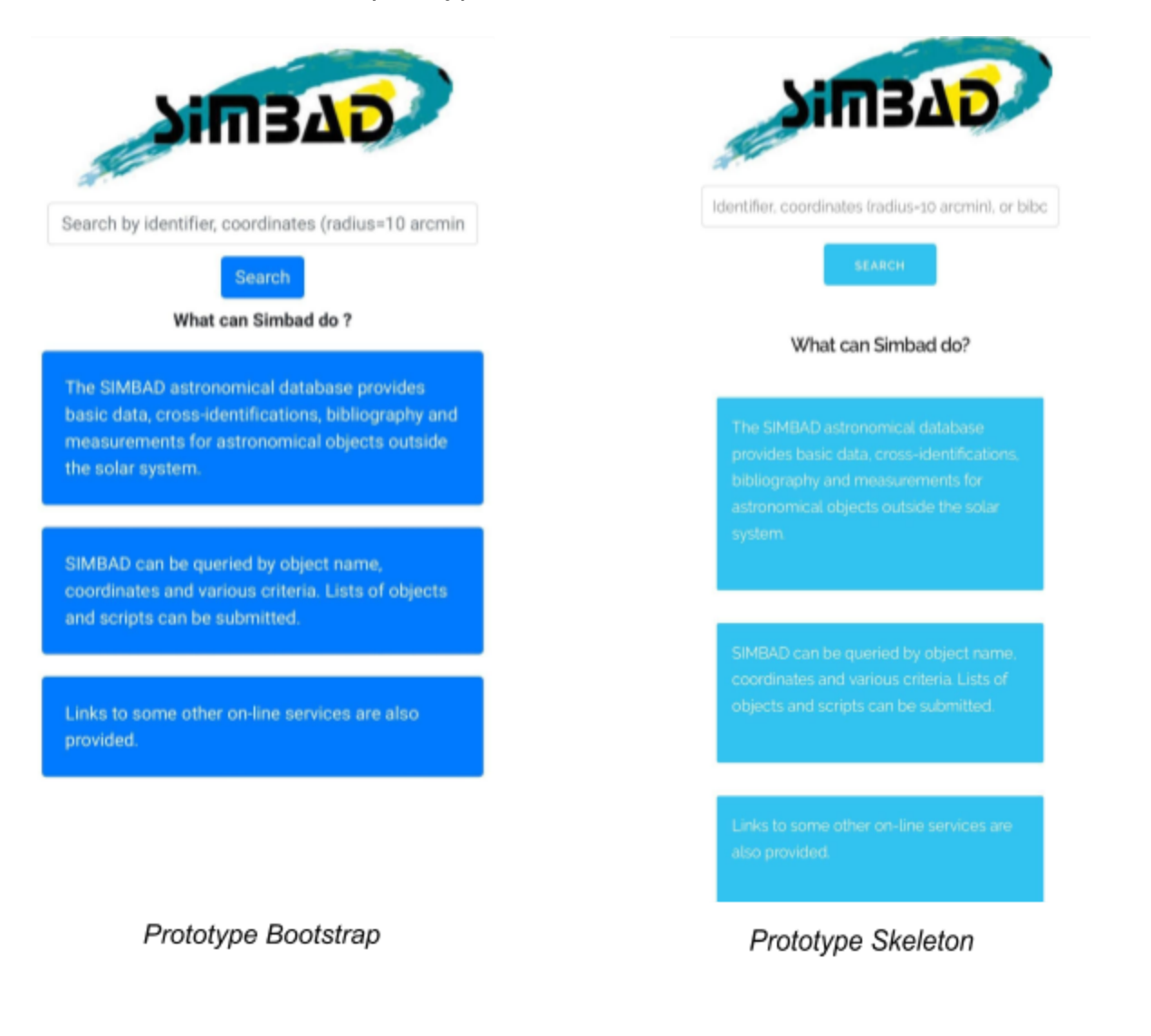

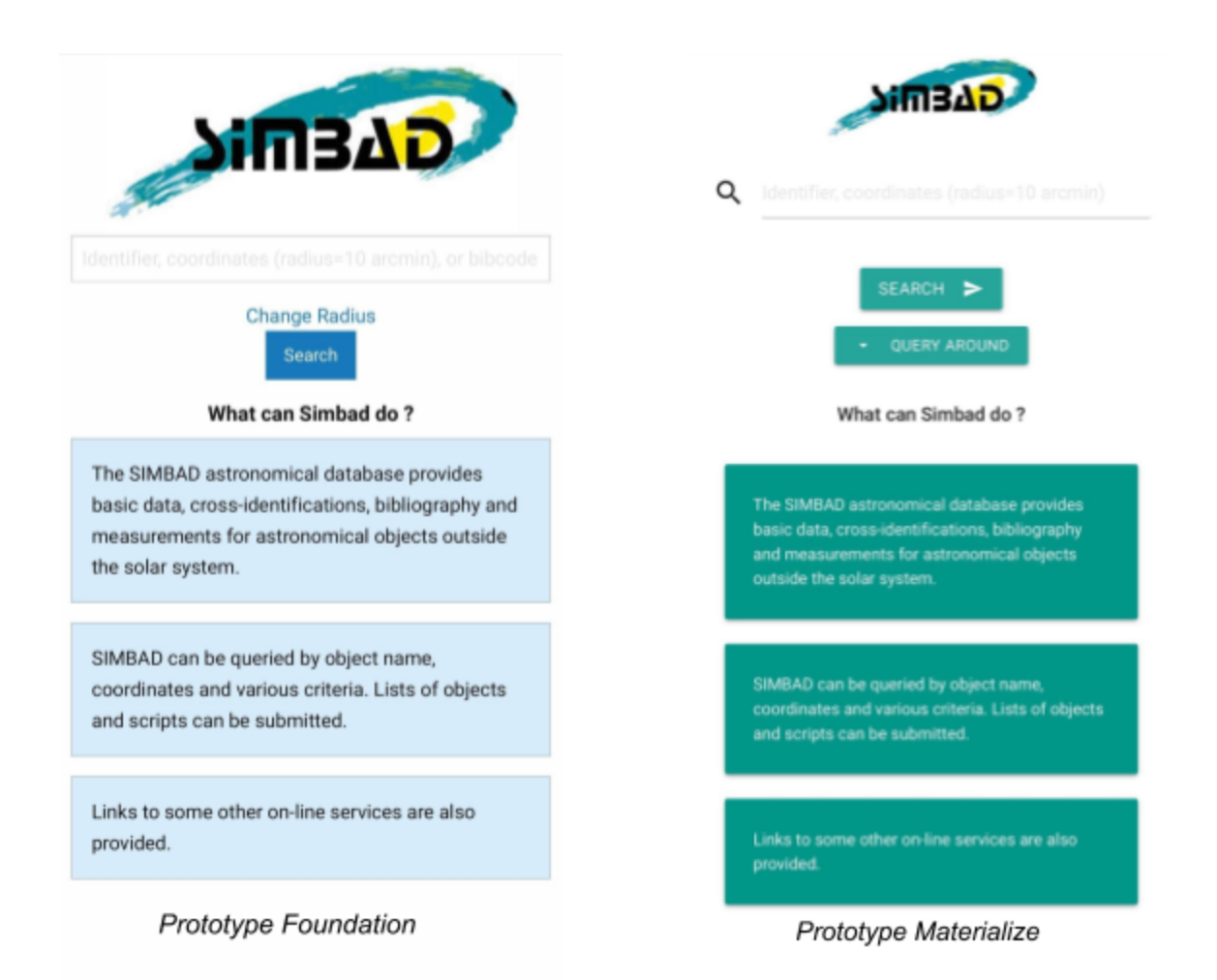

Comparatif des différents Frameworks:

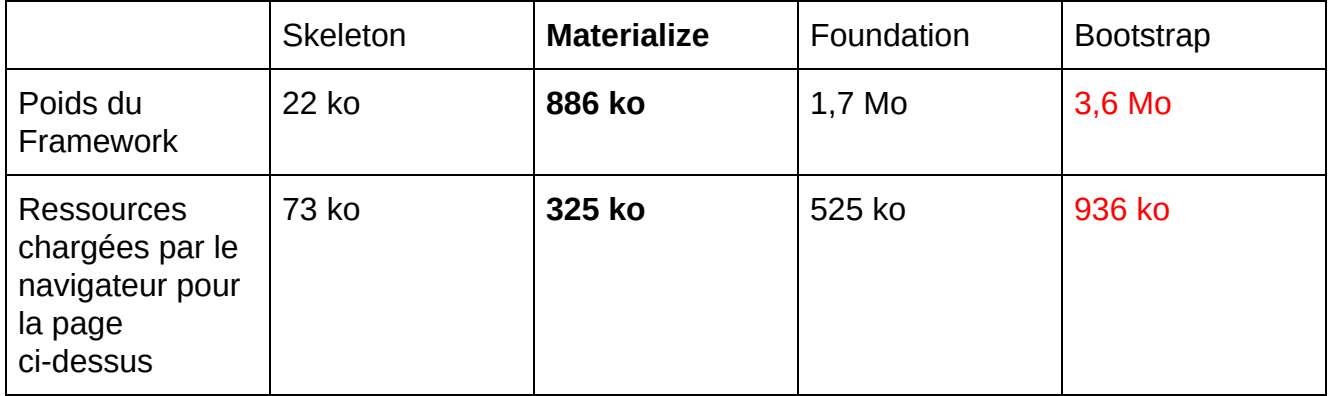

Malgré sa documentation détaillée, Bootstrap a rapidement été éliminé, car considéré comme beaucoup trop lourd par rapport aux autres frameworks.

Skeleton a également été éliminé, notamment à cause de son manque de documentation ainsi que de fonctionnalités. Il avait cependant l'avantage d'être le plus léger des frameworks sélectionnés.

Il ne restait donc plus que Foundation et Materialize. Les deux ayant des documentations très détaillées et proposant beaucoup de fonctionnalités tout en restant relativement légers, il a fallu les départager. Nous avons finalement sélectionné Materialize notamment pour des raisons de design, mais également car j'étais déjà familier avec ce framework.

### <span id="page-15-0"></span>2.L'architecture

<span id="page-15-1"></span>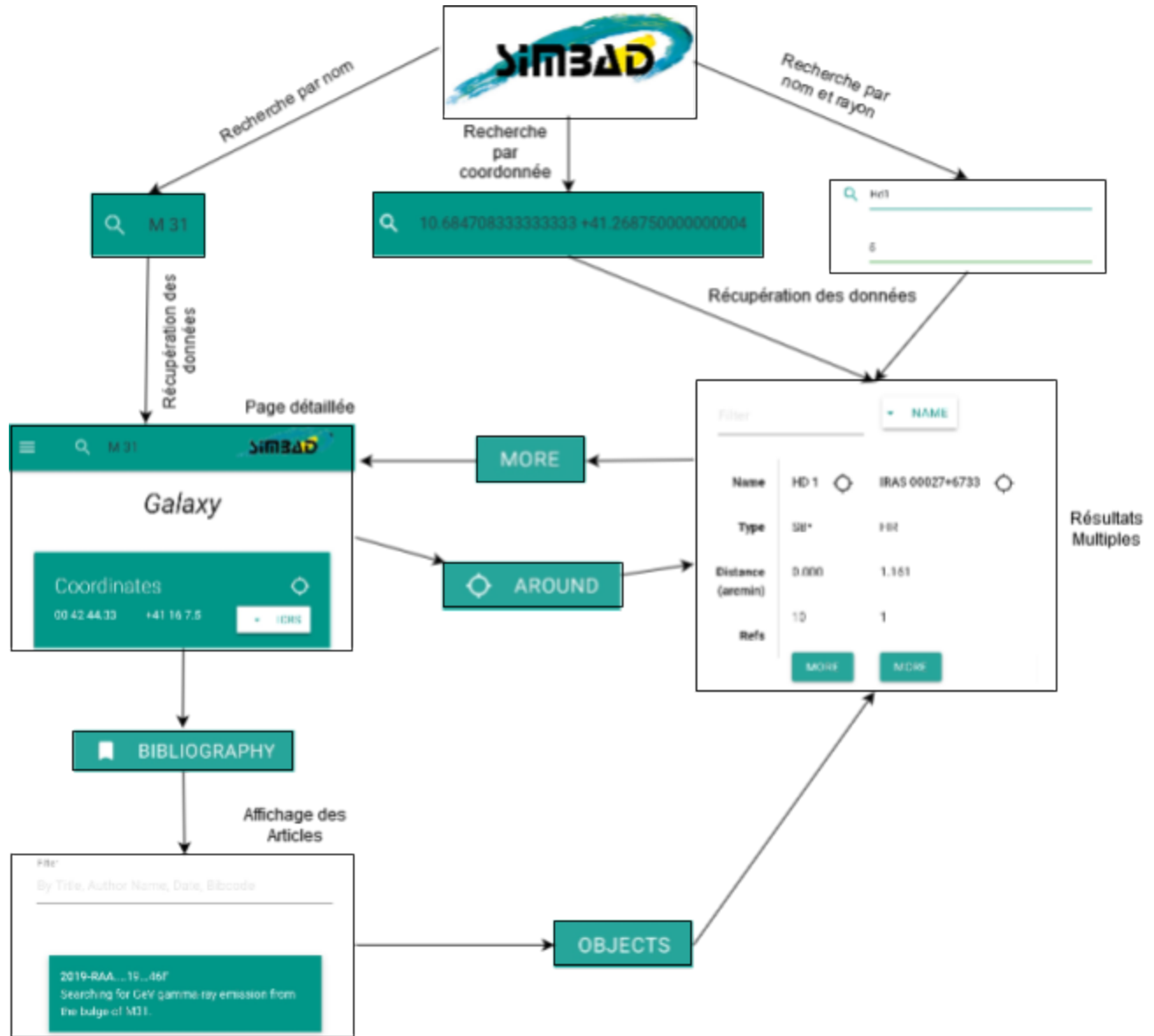

## 3.La page d'accueil

Pour la page d'accueil nous avons décidé de reprendre les principales fonctionnalités de l'ancien site, notamment une barre de recherche ainsi que quelques brèves explications sur les fonctionnalités de Simbad.

Cette page offre la possibilité de pouvoir rechercher un objet par son nom ou ses coordonnées.

Cette page permet également de rechercher dans un certain rayon autour d'un objet ou d'une paire de coordonnées grâce à l'appui sur le bouton "Query Around". Toutes les recherches doivent être effectuées dans la même barre de recherche, il faut donc pouvoir identifier le mode de recherche sélectionné.

Dès lors que l'utilisateur entre une paire de coordonnées dans le champ, celle ci est reconnue au moyen d'une expression régulière. Une fois ces coordonnées détectées, le programme vérifie si un rayon est spécifié, sinon on prend une valeur par défaut. Ainsi, l'utilisateur n'est pas contraint de renseigner un rayon.

Si l'utilisateur entre un nom d'objet sans spécifier de rayon, alors celui-ci sera redirigé vers la page détaillée d'un objet, dont nous reparlerons plus tard. Enfin, si l'utilisateur renseigne un nom d'objet et spécifie un rayon, alors nous récupérons la position de l'objet donné et ensuite il sera redirigé vers la page de résultats multiples.

<span id="page-16-0"></span>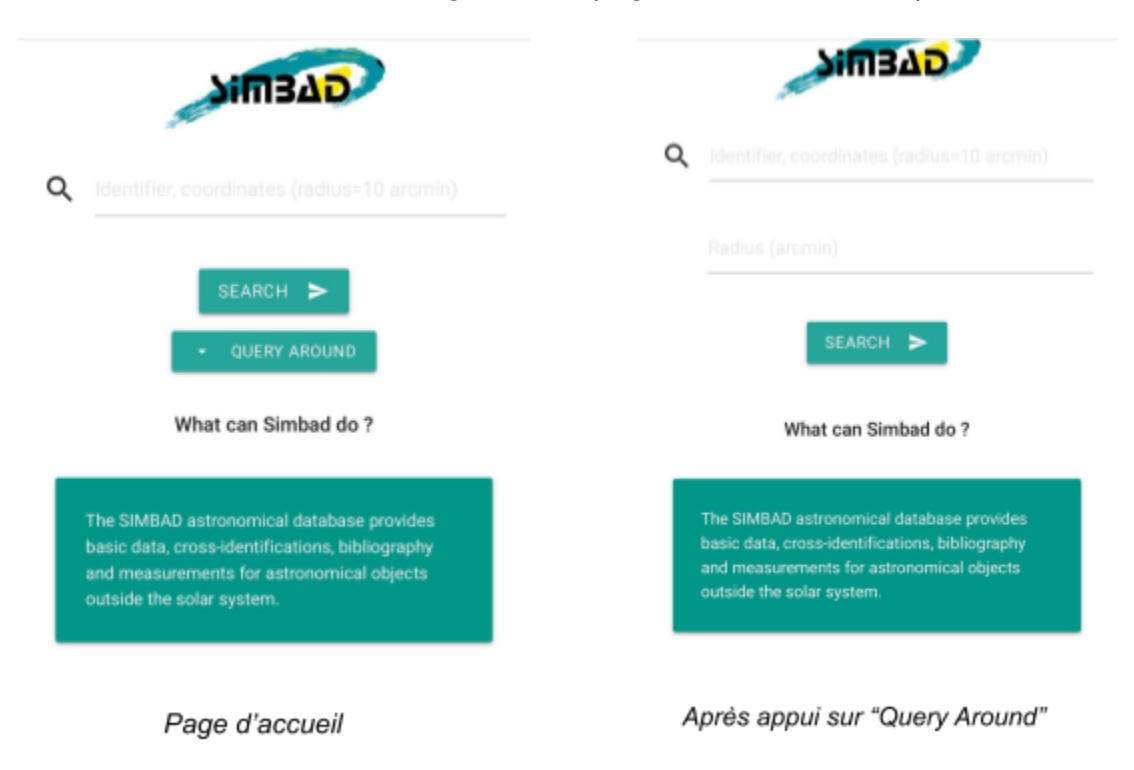

### 4.Présentation de l'API

Pour pouvoir récupérer les données sur les objets Simbad, une API a été mise en place.

Elle permet de récupérer des informations sur un objet en renseignant son nom, de récupérer un tableau d'objets si l'on renseigne des coordonnées ainsi qu'un rayon ou encore de récupérer des informations sur des articles astronomiques.

Cette API permet de renvoyer les données sous différentes formes (tsv, parfile (format texte interne au CDS) et Json) .

Ici, pour faciliter l'affichage des données nous avons choisi le format Json.

```
τŧ
  "coo bibcode": "2006AJ....131.1163S",
 "coo qual": "C",
  "dec": 41.268750000000004,
 "dim_angle": 35,
 "dim_bibcode": "2003A6A...412...45P",
 "dim_majaxis": 199.52999877929688,
 "dim_minaxis": 70.79000091552734,
 "dim_qual": "D",
  "dim wavelg": "O",
  "idlist": [
    "2C 56",
    "2FGL J0042.5+4114",
    "2MASX J00424433+4116074",
    "2MAXI J0043+412",
    "3FGL J0042.5+4117",
    "DA 21",
    "GIN 801",
    "IRAS 00400+4059"
    "IRAS F00400+4059".
    "IRC +40013",
    "K79 1C",
    "LEDA 2557",
   "M 31",<br>"MCG+07-02-016",
    "NAME And Nebula",
    "NAME Andromeda",
    "NAME Andromeda Galaxy",
    "NAME Andromeda Nebula",
    "NGC 224",
    "RAFGL 104",
    "UGC 454",
    "UZC J004244.3+411608",
    "XSS J00425+4102",
    "Z 0040.0+4100",
    "Z 535-17",
    "[DGW65] 4",
    "[M98c] 004000.1+405943",
    "[VV2000c] J004244.3+411610",
    "[VV2003c] J004244.3+411610",
    "[VV2006] J004244.3+411610",<br>"[VV2010] J004244.3+411610",
    "[VV98c] J004245.1+411622"
 1,
  "mainId": "M 31",
  "mt bibcode": "2013AJ....146...67B",
 "mt_bin": "2D800904",<br>"mt_qual": "D",
 "mtype": "SA(a)b ",<br>"nbrefs": 10415,
 "oid": 1575544,
  "otype": "G "
 "otype_num": "15.00.00.00",
 "ra": 10.684708333333333,
 "radvel": -300,
 "redshift": 1.0E308,
 "rvz_bibcode": "2012AJ....144....4M",
 "rvz_err": 4,
 "rvz_qual": "C",
 "rvz_type": "v"
_{1}
```
Exemple de JSON renvoyé par l'API

### <span id="page-18-0"></span>5.La page détaillée d'un objet

Lorsqu'un utilisateur recherche un objet précis (via son nom), il doit pouvoir avoir des informations précises sur cet objet uniquement. La version actuelle de Simbad affichant beaucoup d'informations, il a tout d'abord fallu sélectionner quelles informations allaient être affichées sur la version mobile afin de ne pas surcharger cette dernière.

Cette vue permet donc d'afficher les coordonnées de l'objet dans différents systèmes de coordonnées, ainsi que la vue Aladin Lite centrée sur cet objet avec un marqueur de position précise. Un bouton pour recentrer la vue sur l'objet s'est également avéré utile dans le cas où l'utilisateur se déplace loin de la zone d'intérêt dans la vue Aladin. Un seul objet pouvant avoir plusieurs noms, il a fallu tous les afficher avec la possibilité de les filtrer si nécessaire. Un graphique pour les magnitudes, créé avec ChartJS ainsi que diverses autres informations (vitesse radiale, type morphologique ou spectral) sont également présents. Cette vue contient également un lien menant vers les articles liés à cet objet ainsi que la possibilité de rechercher dans un certain rayon autour de l'objet.

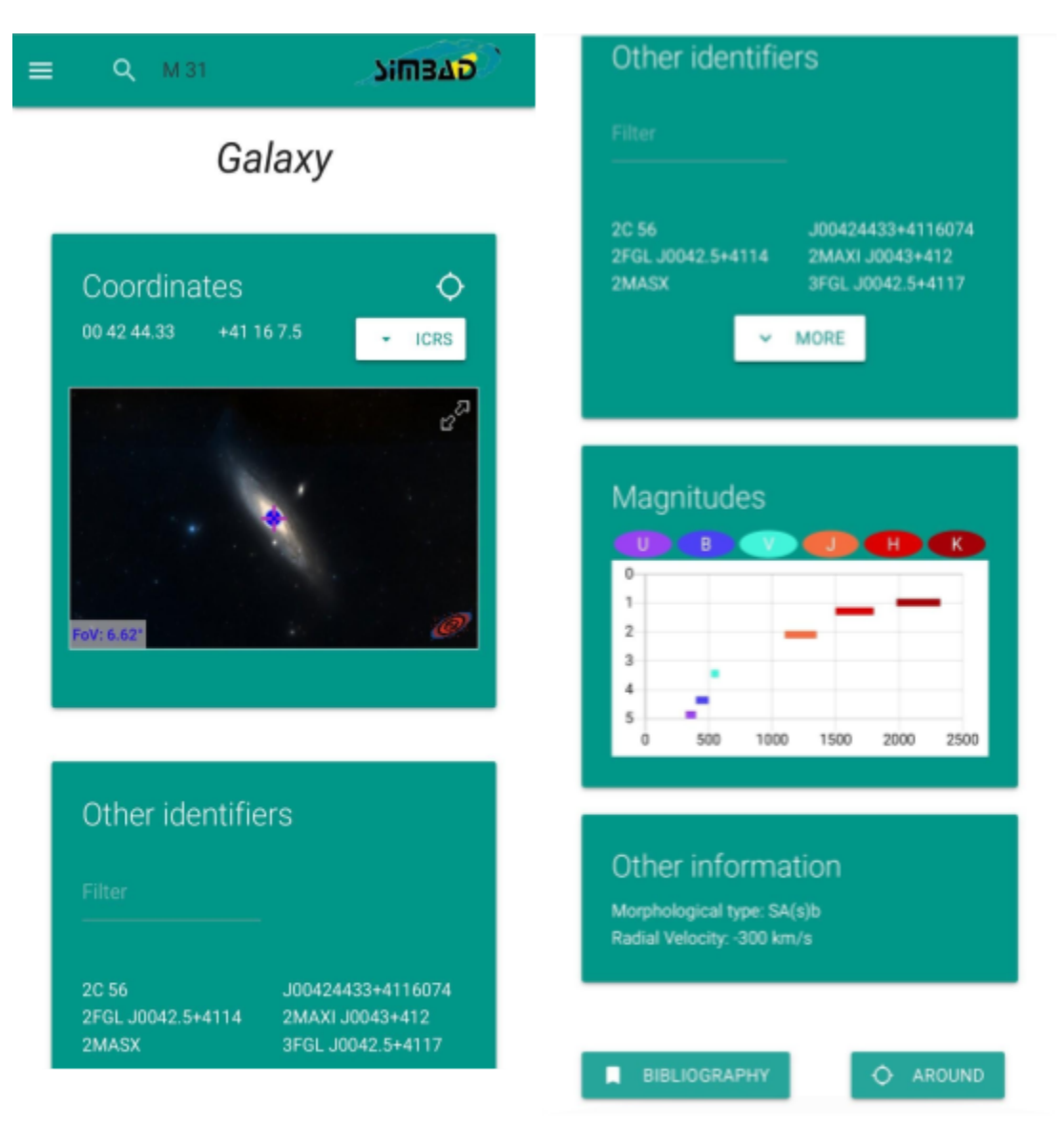

#### **Les Magnitudes**

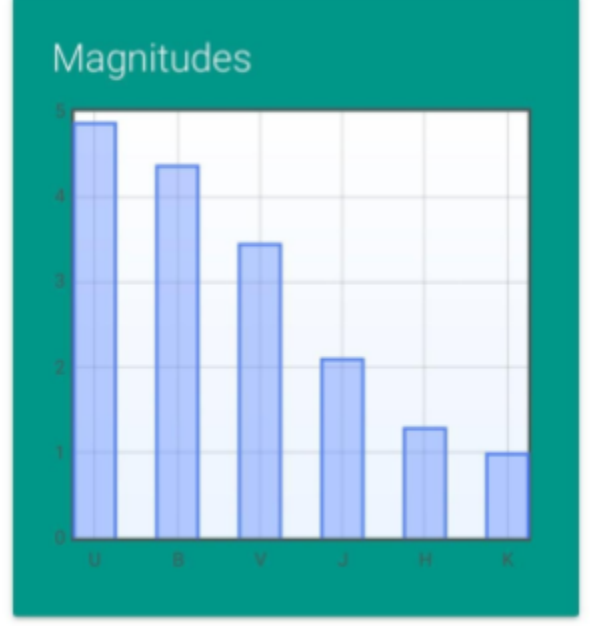

Première version du graphique avec FlotJs

L'affichage des magnitudes a été la partie sur laquelle j'ai le plus travaillé sur cette page. Tout d'abord, j'ai construit un histogramme, toutes les barres ayant la même couleur (voir capture d'écran ci-contre). Cette version a été créée avec FlotJs D'après le retour des chercheurs, il s'est avéré que cette façon n'était pas la plus pratique. En effet l'axe des ordonnées devait être inversé et le graphique à barre n'était pas approprié pour représenter des longueurs d'onde.

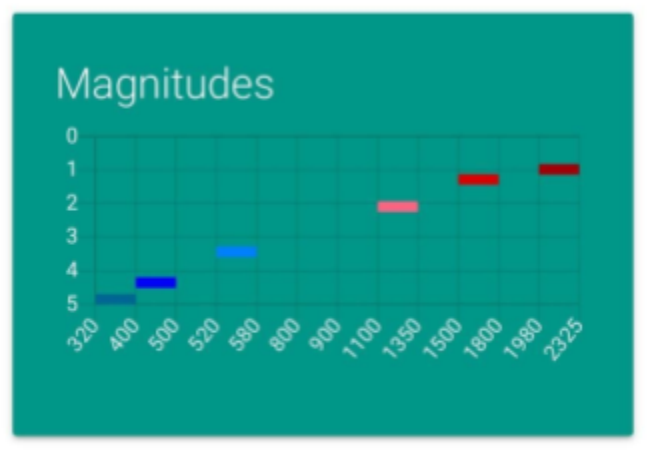

Première version avec ChartJs

Après discussion avec les tuteurs et les chercheurs, nous nous sommes donc décidé de créer un graphique avec des petites barres horizontales de couleurs dont la largeur représente l'intervalle de longueur d'onde couvert par cette mesure de magnitude. Après plusieurs essais, j'ai remarqué que la librairie FlotJs n'était pas adaptée à ce que je cherchais à faire. Je me suis donc tourné vers la librairie ChartJs.

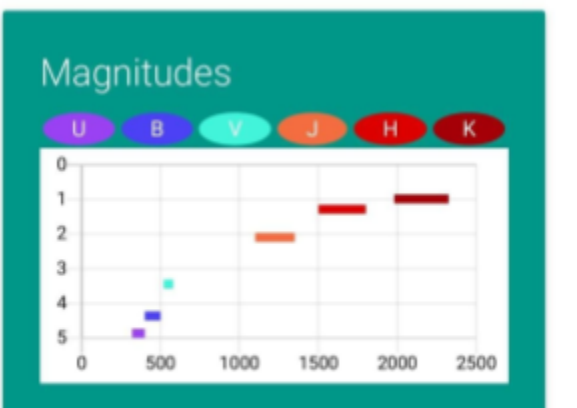

Ensuite il a fallu créer la légende pour que les chercheurs puissent avoir rapidement accès au nom de la magnitude. Celle de ChartJS ne faisant pas ce que nous souhaitions, j'ai donc créer la légende moi-même de manière dynamique. Par soucis de lisibilité, le fond du graphique a été mis en blanc.

### <span id="page-21-0"></span>6. La page des résultats multiples

Simbad permet aux utilisateurs de rechercher dans un certain rayon autour d'un objet. Dans ce cas, étant donné qu'il y a de multiples objets à afficher, il a fallu construire une vue différente.

Cette vue est donc composée d'un widget Aladin Lite avec des marqueurs sur la position de chacun des objets trouvés, ainsi qu'un tableau contenant les informations basiques sur chaque objet (tel que le nom, la distance par rapport à la position recherchée, le type de l'objet ainsi que le nombre de références). Il est possible de centrer la vue Aladin sur un objet depuis le tableau. Il est également possible, pour chaque objet, d'être redirigé vers la page d'informations détaillées.

Etant donné le nombre d'objets retournés qui peut être grand, j'ai décidé d'ajouter un champ qui permet de rechercher dans toutes les colonnes du tableau.

De plus, afin d'optimiser le chargement du site, seuls les 20 premiers objets sont affichés. Il est possible d'en afficher plus au moyen d'un bouton placé à la fin du tableau.

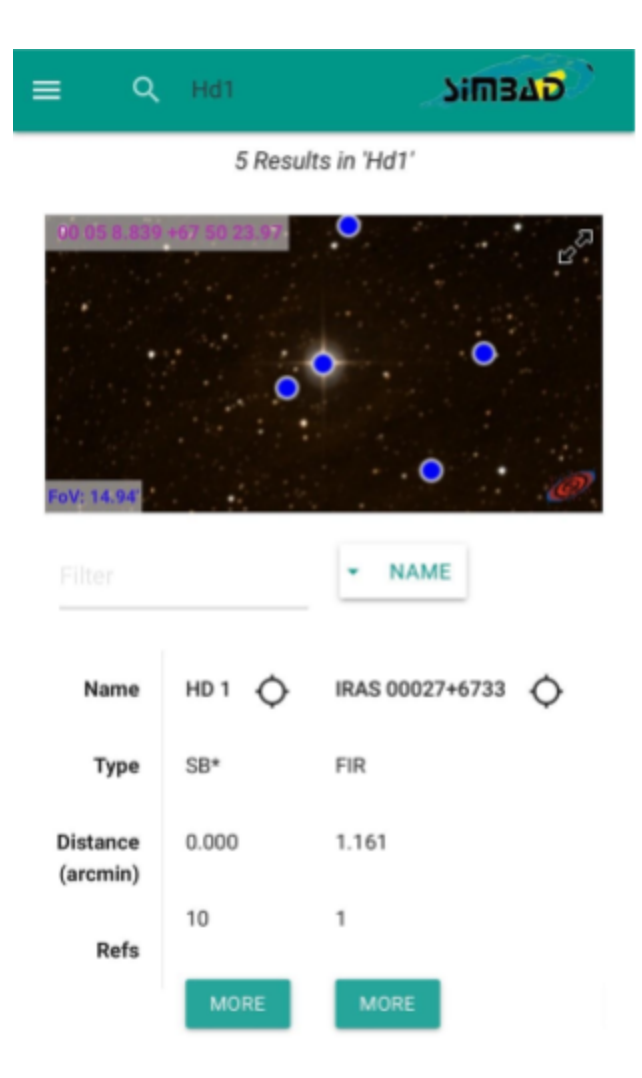

Page de résultats multiples

### <span id="page-22-0"></span>7. L'affichage des références d'un objet

Les chercheurs pouvant avoir besoin d'accéder à des articles concernant un objet, il a fallu prévoir une vue permettant de les afficher. Cette vue est donc accessible via un bouton sur la page d'informations détaillées d'un objet.

Nous avons donc une page avec une liste d'articles classés du plus récent au plus ancien. Sur cette liste sont affichés les bibcodes (référence d'un article), ainsi que le titre de ce dernier.

Un clic sur un titre permet d'agrandir la ligne et afficher le nom des auteurs de l'articles. Un bouton permet également de lister les objets cités dans cet article. Dans ce cas, l'utilisateur est redirigé vers la page de résultats multiples. Au vue du nombre de données (10 417 références ici par exemple) j'ai ajouté une fonction de filtration sur les articles en recherchant dans n'importe quel champ (auteur, bibcode, nom de l'article).

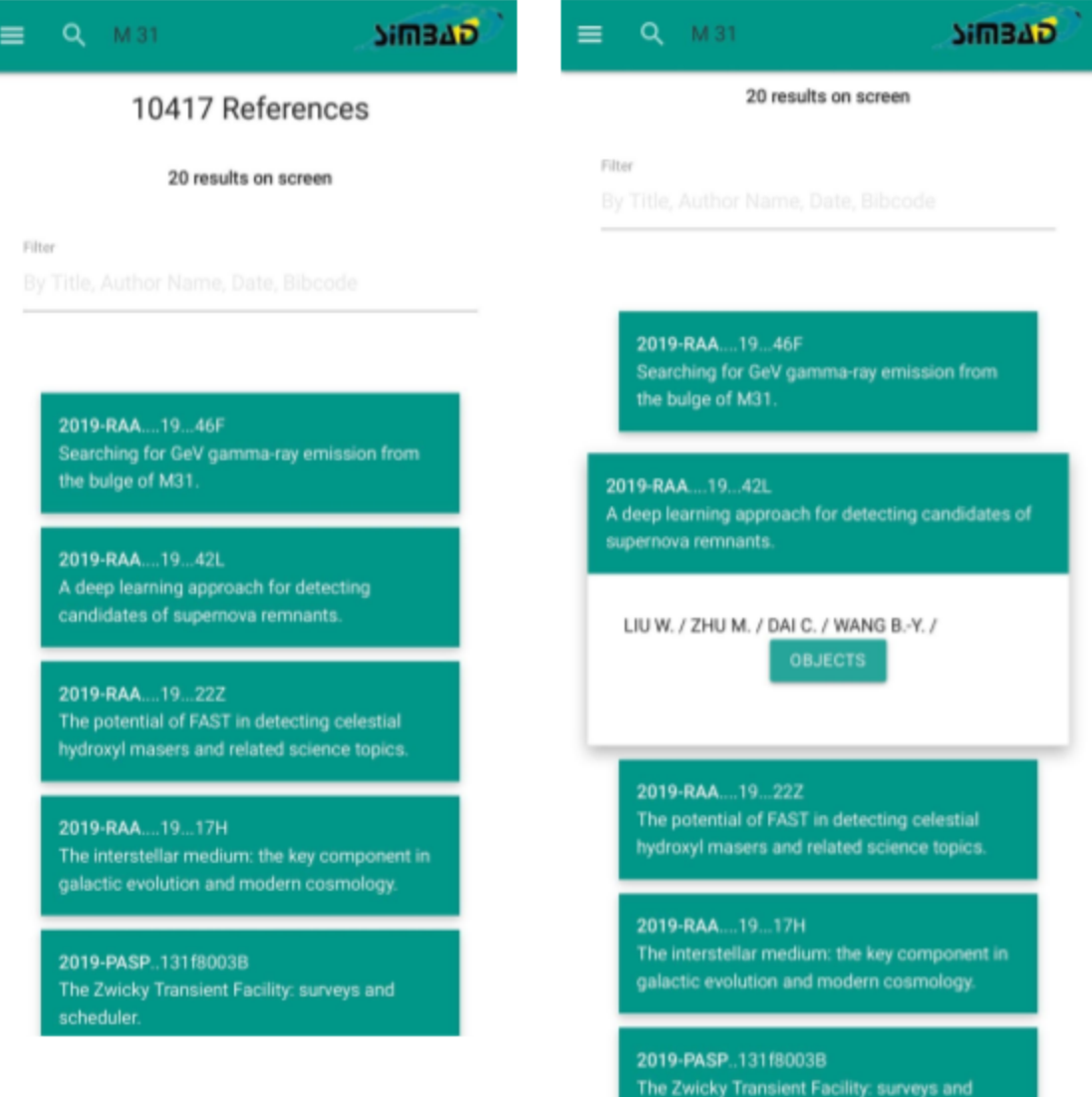

Page d'affichage des articles

### <span id="page-23-0"></span>8.Les difficultés rencontrées

Lors de ce stage, j'ai bien évidemment rencontré quelques difficultés. La première a été de comprendre le fonctionnement de tous les services présents au sein de l'organisme tel que Simbad, Vizier et Aladin. Ensuite il m'a fallu comprendre les données des objets célestes qui sont affichées par Simbad afin de pouvoir sélectionner celles qui sont essentielles et qui devront être affichées sur la version mobile (devant être allégée par rapport à la version bureau).

La seconde difficulté a été de trouver un design qui permet d'afficher toutes les informations sélectionnées sans pour autant surcharger l'interface et que tout soit visible autant sur un smartphone de petite taille que sur une tablette.

Ensuite, un autre difficulté a été d'afficher les magnitudes des objets de manière à ce que cela convienne aux chercheurs et trouver la librairie qui permet de l'obtenir.

#### <span id="page-23-1"></span>9.Les améliorations possibles

Pendant mon stage, j'ai donc travaillé uniquement sur une interface web optimisée mobile / tablette. Le design de ce site étant très moderne, il n'est pas vraiment en accord avec la version "complète" de Simbad. Une idée serait de moderniser la version complète de Simbad, notamment pourquoi pas en utilisant le même framework, mais pour cette fois-ci avoir toutes les informations que Simbad propose actuellement. Cela permettrait d'avoir une même charte graphique pour les deux versions du site. Actuellement, le fossé entre les deux est plutôt conséquent.

## **IV. Conclusion**

<span id="page-24-0"></span>Ayant dû développer un site web mobile, ce stage m'a permis de renforcer mes connaissances en développement web déjà acquises à l'IUT. Le fait de devoir travailler sur une interface mobile était particulièrement intéressant notamment de par le fait de devoir sélectionner les informations de la version bureau, mais également de devoir réussir à afficher un certain nombre d'informations de manière ergonomique dans un espace limité. Ce thème est d'autant plus intéressant car il est d'actualité: tout le monde souhaite avoir accès à toutes les informations depuis son mobile, n'importe où et n'importe quand.

En dehors des compétences techniques acquises lors de ce stage, j'ai également pu apprendre certaines choses sur l'astronomie, domaine que je trouve intéressant, notamment en assistant à des séminaires. Ce stage m'a également permis de connaître le monde du travail.

Ce stage a donc été bénéfique pour moi, mais également pour l'observatoire. Effectivement, ce dernier avait besoin d'un site optimisé mobile, la demande étant de plus en plus croissante au niveau des chercheurs.

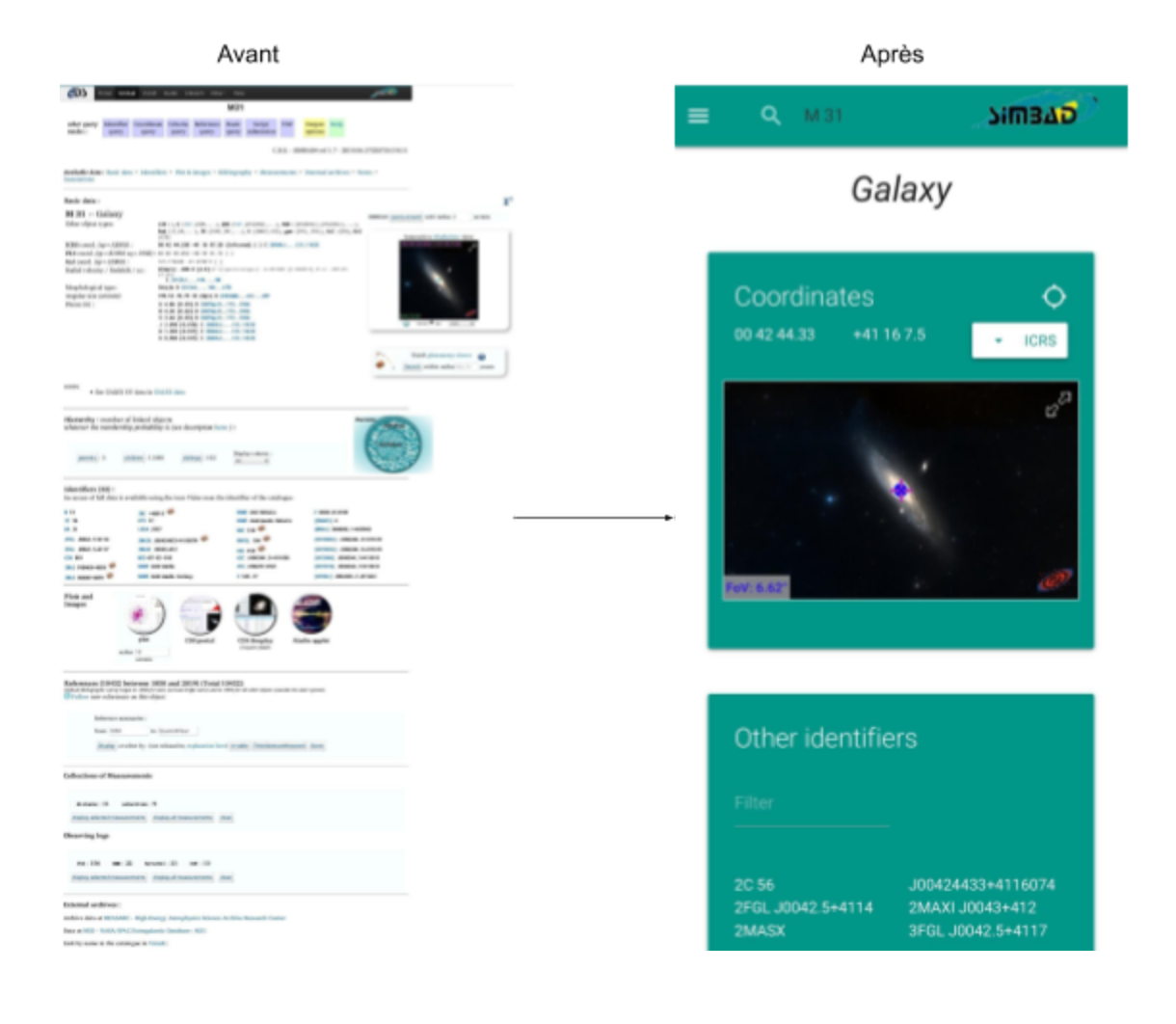

## **Bibliographie**

#### <span id="page-25-0"></span>**Documentation de Materialize CSS:**

<https://materializecss.com/>

#### **Documentation de Bootstrap:**

<https://getbootstrap.com/docs/4.3/getting-started/introduction/>

#### **Documentation de Foundation:**  <https://foundation.zurb.com/sites/docs/>

#### **Documentation de Skeleton:**

<http://getskeleton.com/>

#### **Documentation de FlotJS:**

<https://github.com/flot/flot/blob/master/API.md>

#### **Documentation de ChartJS:**

<https://www.chartjs.org/docs/latest/>

#### **Documentation de l'API Name Resolver:**

<http://simbad.u-strasbg.fr/simbad/sim-nameresolver>

#### **Documentation d'Aladin Lite:**

<https://aladin.u-strasbg.fr/AladinLite/doc/#API>

#### **W3Schools:**

<https://www.w3schools.com/>